## **วิธีการเข้าใช้ฐานข้อมูลออนไลน์จากภายนอกมหาวิทยาลัยพะเยา**

- 1. เข้าไปที่ URL<https://vpnweb.up.ac.th/>ผ่าน Web browser Google Chrome , Firefox
- 2. กรอก Username และ Password ที่ทางมหาวิทยาลัยออกให้ เพื่อทำการ login

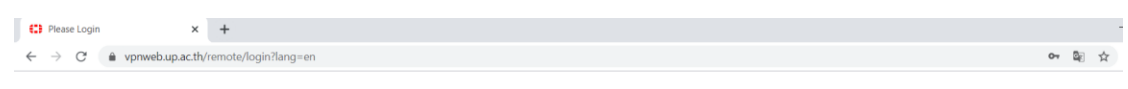

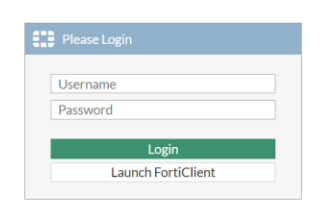

 $\gtrsim$ 

3. กดเลือกฐานข้อมูลที่ต้องการใช้งาน

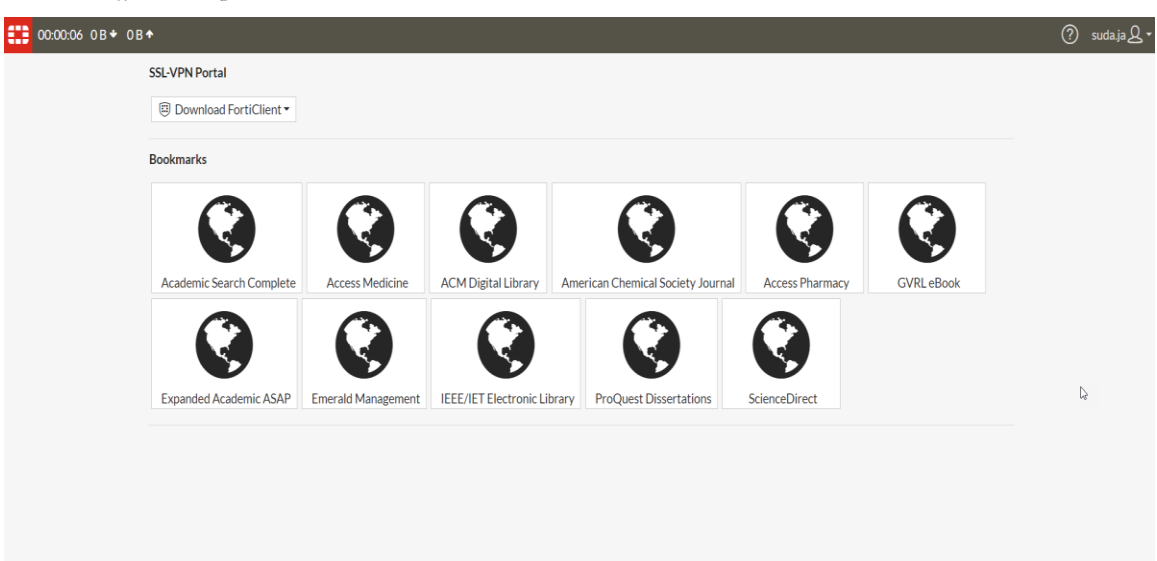